## 5.落札者決定通知書の受理

落札者決定通知書が到着したのでお知らせ致します。 電子入札システムにて通知書を確認してください。 調達案件番号:201102000420200468 調達案件名称:◇◇◇◇◇◇◇◇◇◇改修工事 入札方式名称:制限付一般競争入札 調達機関名称:長崎市 部局名 :理財部 事務所名 :契約検査課 貴社登録番号:201100000001803 貴社登録名称:長崎市建設 ▽△店 落札者決定通知書 発行日時 :令和○○年○月○○日 ○○時○○分 【注意事項】 送信元メールアドレスに、ご質問等のメールを返信 しないで下さい \*\*\*\*\*\*\*\*\*\*\*\*\*\*\*\*\*\*\*\*\*\*\*\*\*\*\*\*\*\*\*\*\*\*\*\*\*\*\*\*\*\*\*\*\*\*\*\*\*\*\*\*\*\*\*\*\*\*\* 長崎市電子入札システム ヘルプデスク TEL:095(829)1360 長崎市電子入札システム URL :http://www.city.nagasaki.lg.jp/jigyo/320000/321000/p023272.html \*\*\*\*\*\*\*\*\*\*\*\*\*\*\*\*\*\*\*\*\*\*\*\*\*\*\*\*\*\*\*\*\*\*\*\*\*\*\*\*\*\*\*\*\*\*\*\*\*\*\*\*\*\*\*\*\*\*\*

落札者決定通知書が発行さ れると、連絡先E-mail宛てに 通知書発行主旨のメールが 届きます。

電子入札システムにログイ ン後、以下の操作により通 知書を確認します。

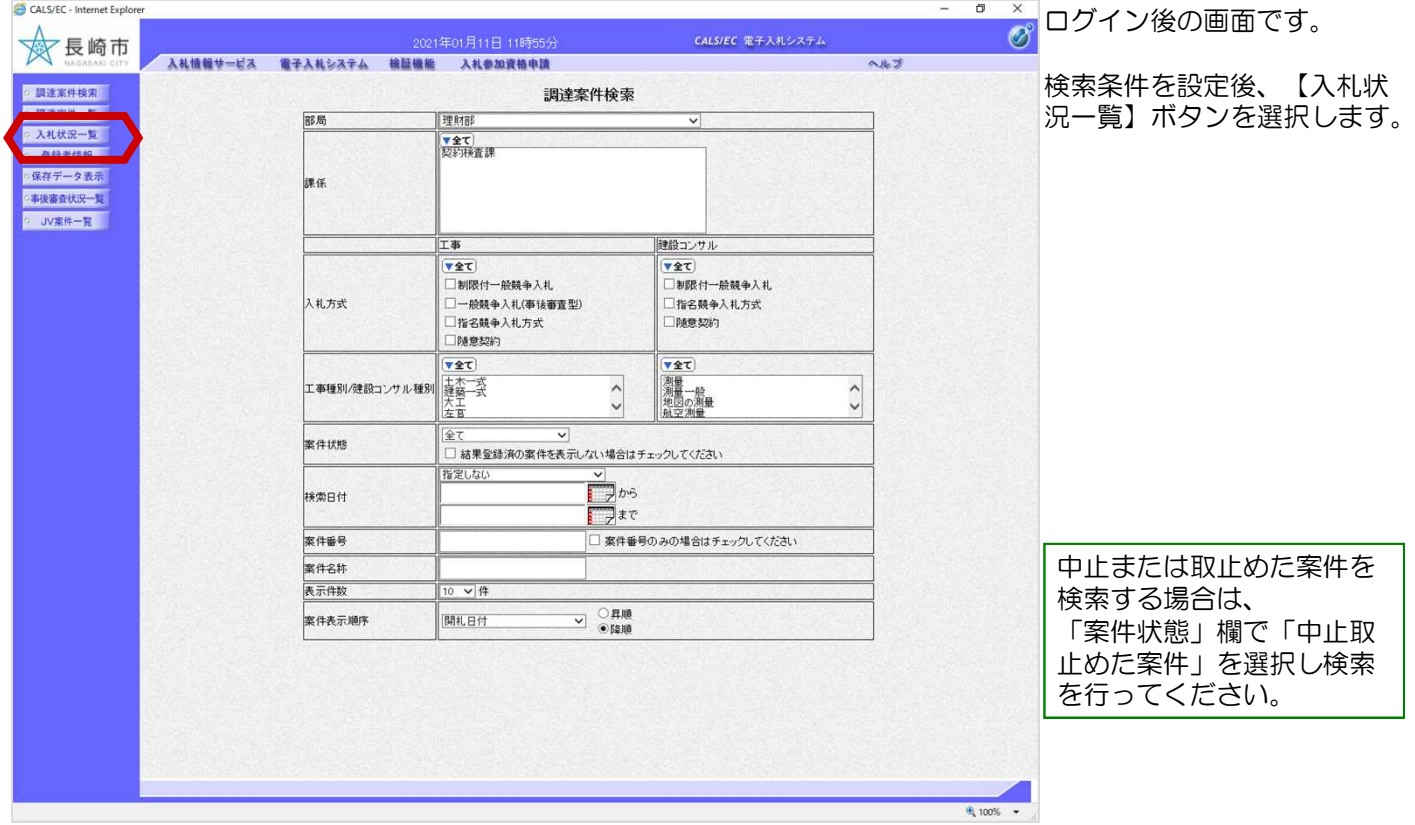

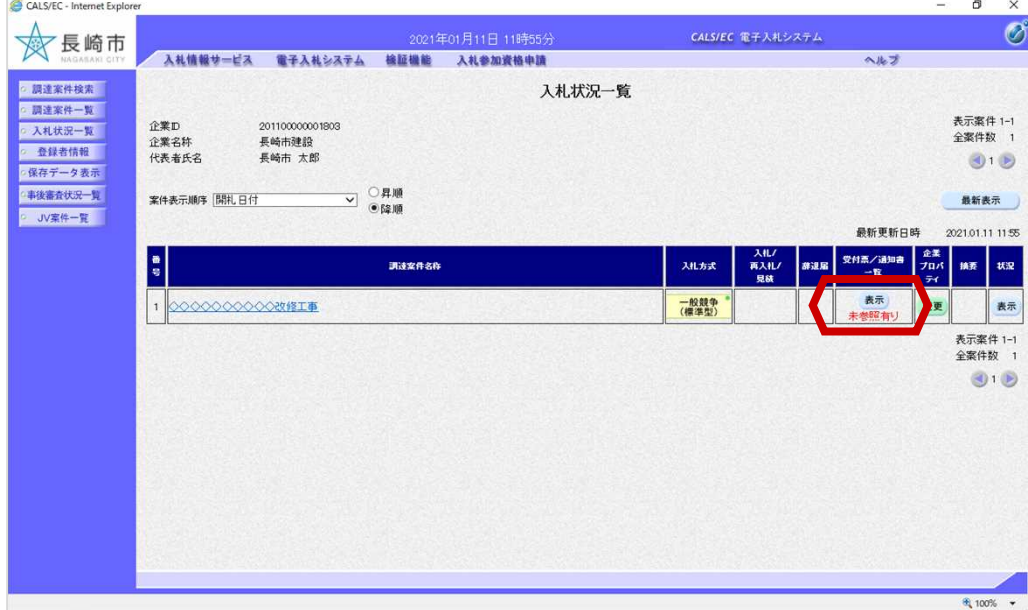

入札状況一覧画面が表示さ れます。

落札者決定通知書を確認す る案件の「受付票/通知書一 覧」の【表示】ボタンを選 択します。

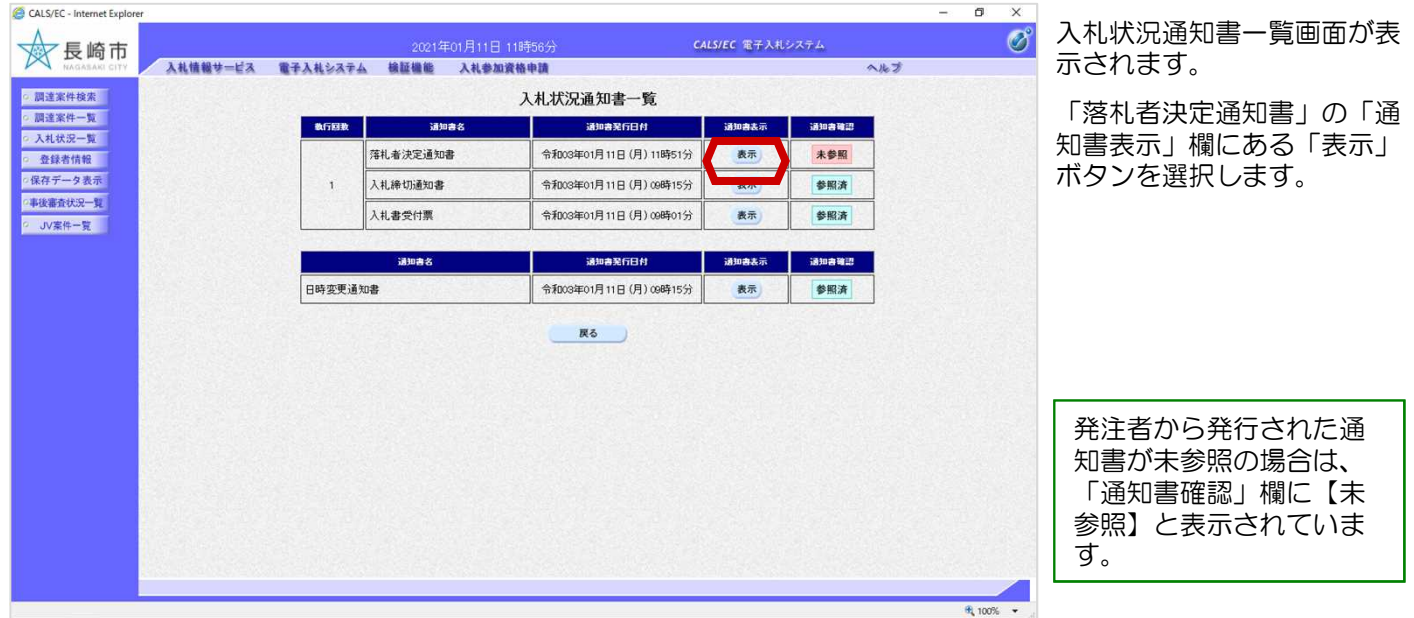

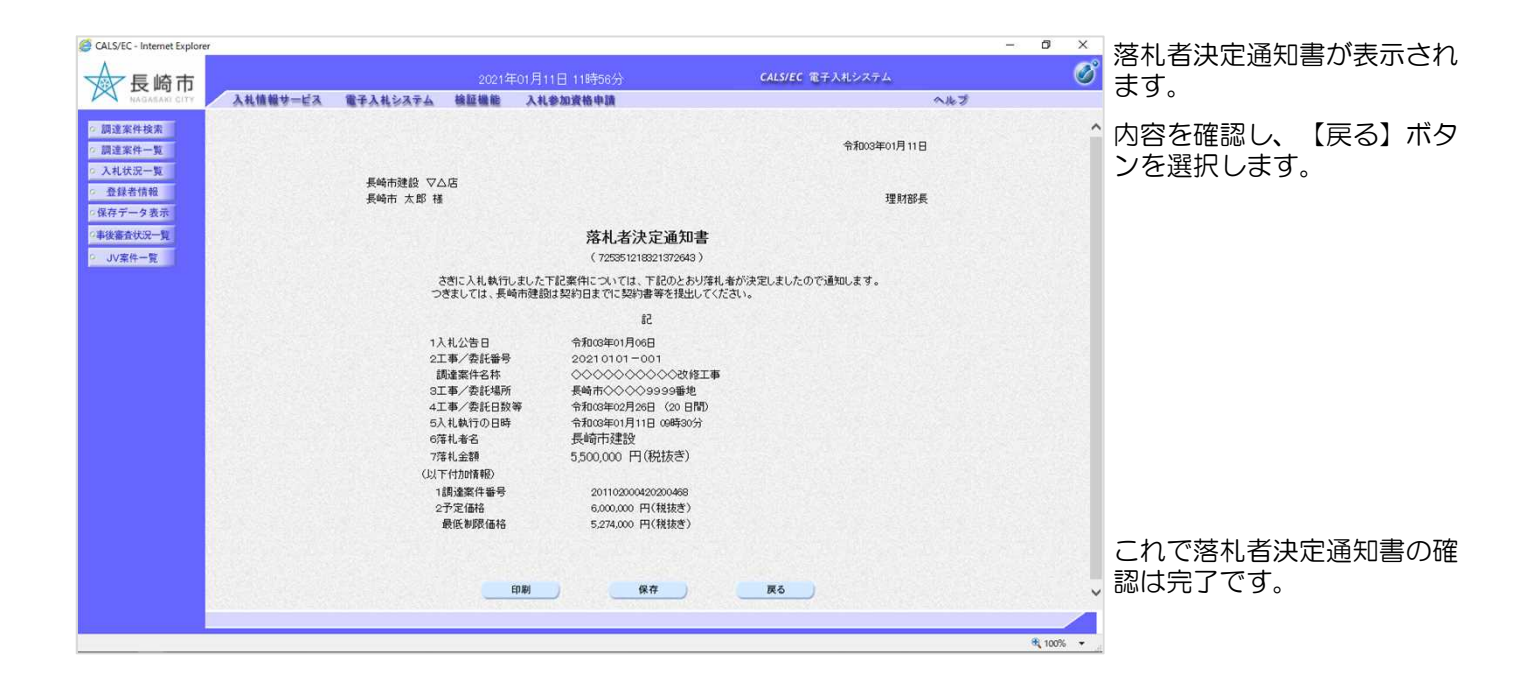

電子入札システムからのお知らせメールについて

電子入札システムでは発注機関から事業者のみなさまに対して指名通知書や見積依頼通知書等 を発行すると

「指名通知書列着のお知らせ」や「見積依頼通知書到着のお知らせ」などの電子メールが自動 発行される仕組みになっています。

ただし、電子メールについてはインターネットの回線状態やプロバイダのメール容量制限、セ キュリティソフト等による受信拒否などのさまざまな要因により、受信時に事故が起きる可能 性があります。

正式な通知書はシステム上でしか確認ができません。 定期的に電子入札システムにログインしていただき、入札案件及び各通知書の確認を行ってい ただきますようお願いいたします。

## (備考1)くじについて

開札時に同価の落札候補者が複数の場合、以下の方法で落札者を決定します。

- ① 同価の落札候補者について、入札書の提出日時により順位を付ける。
- ② 次の計算式により 「 余り 」 を求める。

同価の落札候補者のくじ番号(※)の合計

同価の落札候補者数

=○○○ 余り△

③ 「 余り 」 の値と同じ入札書提出順位の候補者を落札者とする。

くじ番号(※)

入札書の「提出内容確認」ボタンを押した時間の電子入札システム時刻のミリ秒(3桁) を全ての入札書提出業者について"くじ番号"として採番します。

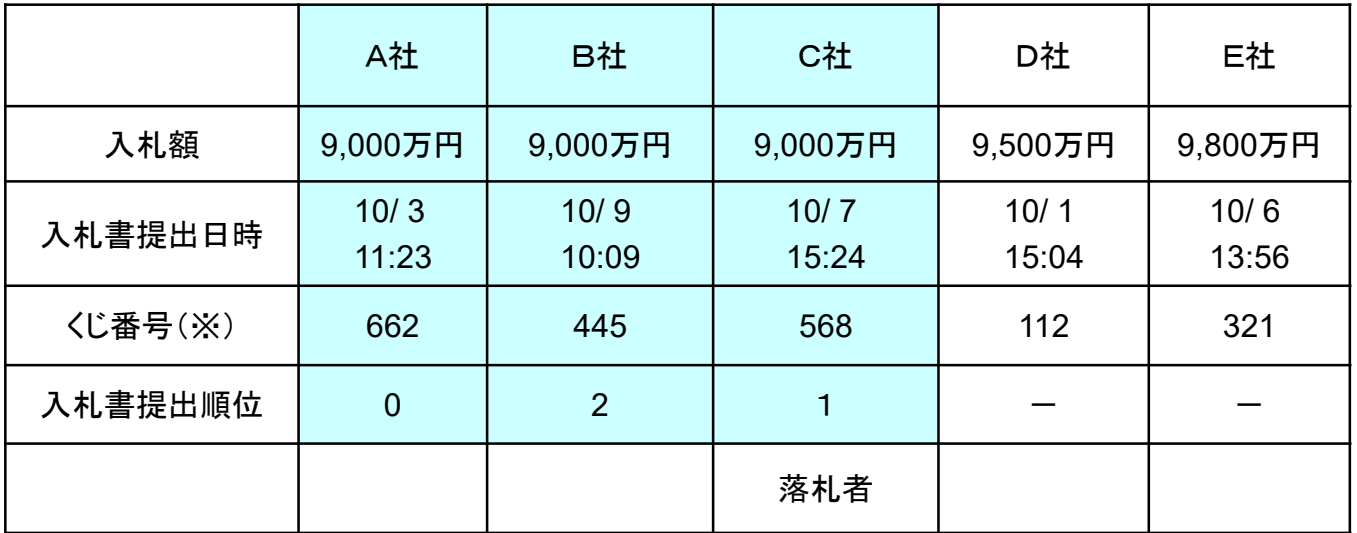

662 + 445 + 568

3

=558 余り 1 | | | | | | | | | | | 入札書提出順位番号『1』の業者C社が落札者となる。

## (備考2)調達案件概要画面

調達案件一覧および入札状況一覧において、案件名称をクリックすると 表示されます。

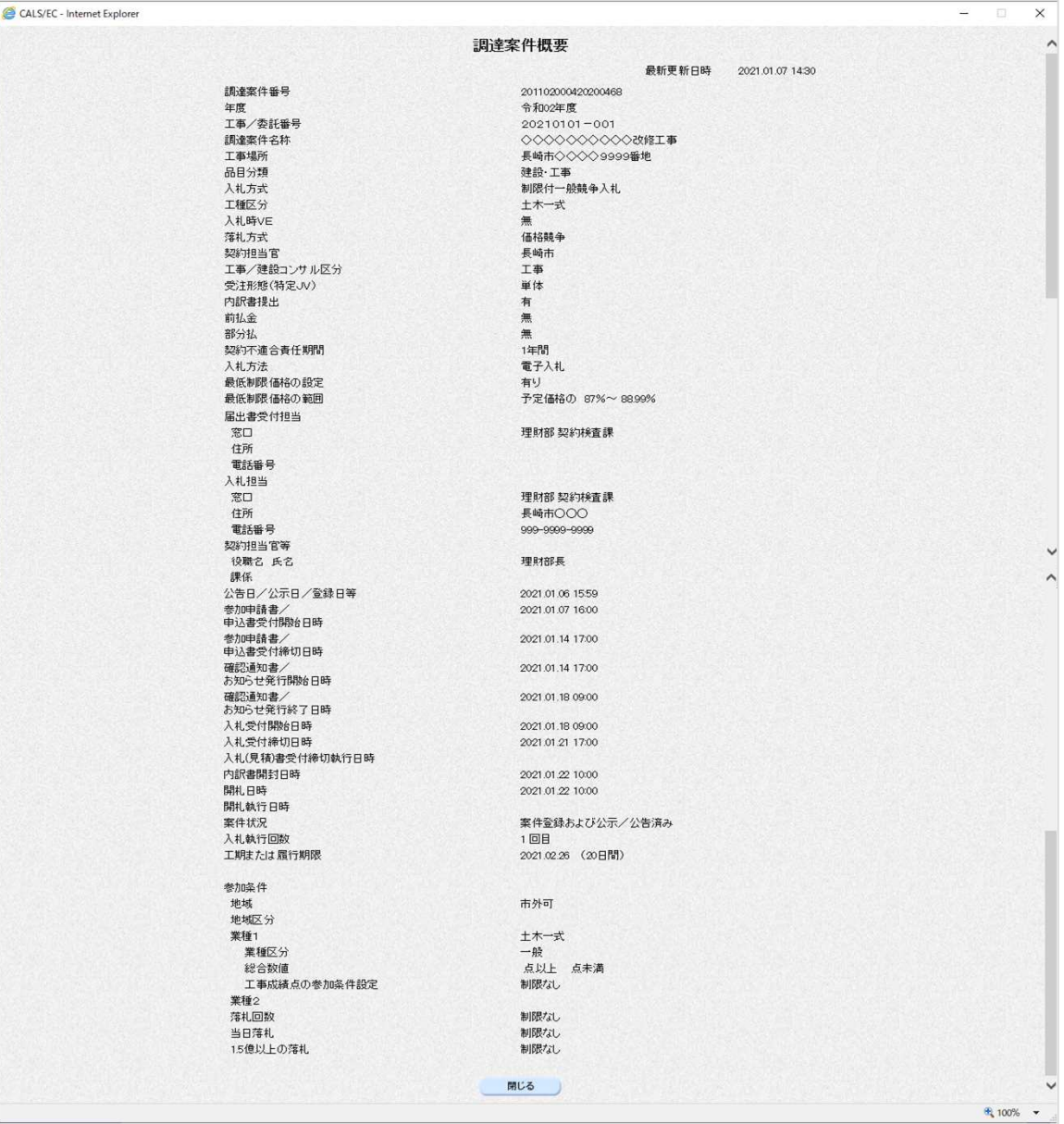